# **「適合証明技術者業務講習」オンライン講習について**

 **(一社)島根県建築士事務所協会**

# **お申し込みから受講まで**

オンライン講習を希望する場合は、本紙を必ずご確認のうえ、お申込みください。

# **■ 受講期間(島根県では第1期オンライン講習のみの開催)**

第 1 期 令和 5 年 8 月 2 日 (水) ~8 月 15 日 (火) ※

※ 受講期間内であれば、24 時間いつでも受講することができますが、 システム集中などを考慮し、最終日のご受講は極力お控えください。 (受講期間最終日の 24 時までに講習内容のすべてを終える必要があります)

## ■ 申込期間 (Web 申込のみ)

令和 5 年7月5日(水)~7月 12日(水)※

※ システム集中などを考慮し、最終日のお申込みは極力お控えください。

■ Web 申込の流れ

## 1.講習内容の詳細を確認する

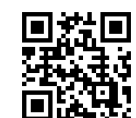

右のホームページよりご確認ください。https://www.kyj.jp

# 2.Web 申込(7/5~)をする **[https://www.sekkei-simane.jp](https://www.sekkei-simane.jp/) に申込フォームを掲載します** ※3.の必要書類を必ずアップロードし、必要項目を入力してください。

# 3.必要書類等

①適合調査証明技術者登録申請書(以下、申請書)★申込完了後、原本送付 ②適合証明業務に関する確認書 (以下、確認書) ★申込完了後、原本送付

③建築士事務所登録通知書

④建築士免許証

⑤ 顔写真データ(縦 3.0cm、横 2.4cm、カラー、6ヵ月以内に撮影)

⑥写真付きの本人確認ができるもの(運転免許証等、④が写真付きカード型であれば不要)

⑦既存住宅状況調査技術者講習証明書(期限が切れていないもの)

⑧銀行振込控え(インターネットバンキングの場合は振込後の印刷ページ)

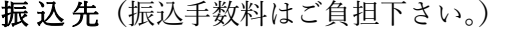

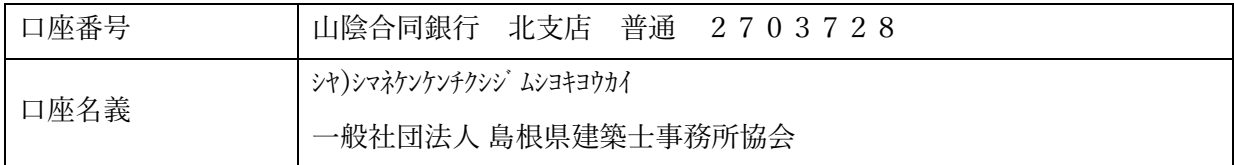

※登録料 3 年間分と受講料・テキスト代(合計 35,350 円)は事前にお振込みください。 詳細は別紙の【全国共通案内】をご確認ください。

※お振込みは Web 申込の都合上、受講者おひとりずつお願いいたします。 ※令和 5 年度に既存住宅状況調査技術者講習(更新・新規)を受けられる方は 登録期間 3 年間です。登録期間 3 年間に該当しない方は受講資格をご確認の上、 Web 申込前に当協会メール(kyoukai@sekkei-simane.jp)へご連絡ください。

# 4. 申込完了メールを送信します

#### 5・★申請書と確認書の原本を下記協会宛てに送付する

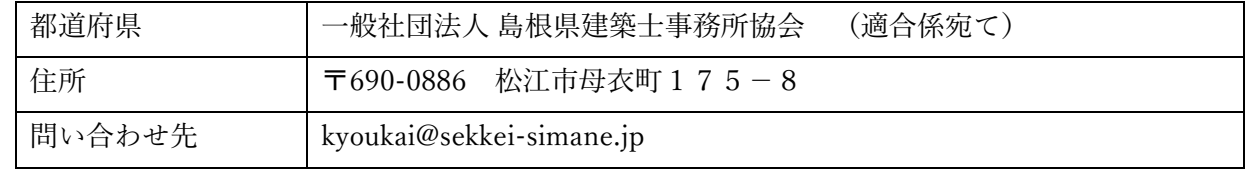

## **■ テキスト等の送付**

受講期間開始日の1週間前を目途に、(一社)日本建築士事務所協会連合会から勤務先のご住 所へ、講習テキスト「適合証明技術者実務手引 令和 5 年度改訂版」、オンライン講習受講マニュ アル等、資料を送付します。

受講期間開始日の3日前になっても届かない場合は、(一社)日本建築士事務所協会連合会 (sysop@njr.or.jp)までタイトルを「適合講習:テキスト等未達」とし、ご連絡ください。

# **■ アカウント情報等の送付**

受講期間開始日の3日前を目途に、(一社)日本建築士事務所協会連合会から申請いただいた メールアドレスへ、アカウント情報とログイン URL を送付します。

受講期間開始日になっても届かない場合は、迷惑メールフォルダ等もご確認のうえ(一社)日 本建築士事務所協会連合会(sysop@njr.or.jp)までタイトルを「適合講習:アカウント情報等未 達」とし、ご連絡ください。

# **■ その他**

- 〇 登録予定建築士本人以外は受講できません。
- 〇 講習を受講しない場合、「適合証明技術者登録証明書」は交付されません。受講を完了しない (理解度確認チェックを提出しない)場合も同様です。
- 〇 理解度確認チェックに合否はありませんので、理解度確認チェックの提出で受講は終了です。
- 〇 「適合証明技術者登録証明書」は、令和 6 年3月中旬以降、登録機関事務局から技術者宛てに 簡易書留で郵送します。
- 〇 納入された受講料は、主催者の責により講習を受講できなかった場合を除き、返還しません。

# **動画視聴環境について**

「適合証明技術者業務講習」のオンライン講習は、株式会社サイバー大学が提供する Cloud Campus のサービスを利用しています。受講にあたっては、必ず以下の項目をご確認ください。

## **■ Web カメラについて**

Web カメラを使用した顔認証(生体認証)で本人確認を行いますので、Web カメラがない場 合は受講できません。以下の Web カメラが使用できるかご確認ください。

〇 パソコン内蔵のカメラ

〇 外付けカメラ(30 万画素以上で認識する Web カメラ)

〇 モバイル端末のカメラ(スマートフォン、タブレット等)

動画視聴前に、2回連続でカメラ撮影を行います。1回目の撮影で本人画像を登録し、2回目 の撮影で動画視聴の際の本人確認を行います。理解度確認チェック開始前にも同様に撮影し、本 人確認を行います。

カメラ撮影では、マスク等の顔を覆うものはご使用いただけません。エラーで、再撮影となり ます。

# **■ 推奨環境について**

以下の URL から、最新の推奨環境をご確認ください。

[Cloud Campus サイト] https://cc.cyber-u.ac.jp/about/function/#environment

※ 2020 年 12 月 31 日の Adobe Flash Player サポート終了に伴い、Microsoft Edge、 Internet Explorer での顔認証機能がサポート対象外となったため、同ブラウザでの受講 が不可となりました。そのため、Google chrome または Safari が推奨環境とされており ますので、環境を整えていただき、ご受講いただきますようお願いいたします(最新の ブラウザ推奨バージョンについては、Cloud Campus サイトでご確認ください)。

# **■ 注意事項**

- 〇 ブラウザの表示倍率を 100%にして視聴してください。150%等の倍率ですと、動画全体が表 示されない場合があります。(ctrl キー+マウスのホイール上下で調整可能)
- Cloud Campus を操作する際は、ブラウザの「戻る]「停止]「更新]などのボタンは使用しな いでください。 セッションエラーが発生する場合があります。
- 〇 別のログイン ID で同じブラウザを使用するとエラーが発生します。サインアウトをしてから ご利用ください。
- 〇 サインイン後、30 分以上操作をしない状態が続くとタイムアウトとなり、自動的にサインア ウトします。ご利用の際は再度、サインインしてください。
- 〇 サーバーのメンテナンス等により、受講できない時間帯が発生することがありますので、時間 に余裕をもって受講してください。